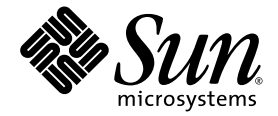

# Sun Fire™ V445 服务器 入门指南

Sun Microsystems, Inc. www.sun.com

文件号码 819-7494-10 2006 年 8 月,修订版 A

请将有关本文档的意见和建议提交至:<http://www.sun.com/hwdocs/feedback>

版权所有 2006 Sun Microsystems, Inc., 4150 Network Circle, Santa Clara, California 95054, U.S.A. 保留所有权利。

对于本文档中介绍的产品, Sun Microsystems, Inc. 对其所涉及的技术拥有相关的知识产权。需特别指出的是(但不局限于此), 这些知识产权可 能包含在 http://www.sun.com/patents 中列出的一项或多项美国专利, 以及在美国和其他国家/地区申请的一项或多项其他专利或待批专利。

本文档及其相关产品的使用、复制、分发和反编译均受许可证限制。未经 Sun 及其许可方 (如果有)的事先书面许可,不得以任何形式、任何 手段复制本产品或文档的任何部分。

第三方软件,包括字体技术,均已从 Sun 供应商处获得版权和使用许可。

本产品的某些部分可能是从 Berkeley BSD 系统衍生出来的,并获得了加利福尼亚大学的许可。 UNIX 是 X/Open Company, Ltd. 在美国和其他 国家/地区独家许可的注册商标。

Sun、Sun Microsystems、Sun 徽标、AnswerBook2、docs.sun.com、Sun Fire 和 Solaris 是 Sun Microsystems, Inc. 在美国和其他国家/地区的 商标或注册商标。

所有 SPARC 商标的使用均已获得许可, 它们是 SPARC International Inc. 在美国和其他国家/地区的商标或注册商标。标有 SPARC 商标的产品 均基于由 Sun Microsystems, Inc. 开发的体系结构。

OPEN LOOK 和 Sun™ 图形用户界面是 Sun Microsystems, Inc. 为其用户和许可证持有者开发的。 Sun 感谢 Xerox 在研究和开发可视或图形用 户界面的概念方面为计算机行业所做的开拓性贡献。 Sun 已从 Xerox 获得了对 Xerox 图形用户界面的非独占性许可证,该许可证还适用于实现 OPEN LOOK GUI 和在其他方面遵守 Sun 书面许可协议的 Sun 许可证持有者。

美国政府权利-商业用途。政府用户应遵循 Sun Microsystems, Inc. 的标准许可协议, 以及 FAR (Federal Acquisition Regulations, 即"联邦 政府采购法规")的适用条款及其补充条款。

本文档按 "原样"提供,对于所有明示或默示的条件、陈述和担保,包括对适销性、适用性或非侵权性的默示保证,均不承担任何责任,除非 此免责声明的适用范围在法律上无效。

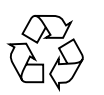

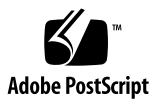

## 安装 Sun Fire V445 服务器

本章包括有关以下主题的信息:

- 第 1 [页的 "安全性和符合性信息"](#page-2-0)
- 第 2 [页的 "规划安装过程"](#page-3-0)
- 第 3 [页的 "产品套件中的物品"](#page-4-0)
- 第 4 [页的 "系统外观说明"](#page-5-0)
- 第 5 [页的 "安装机架滑轨套件"](#page-6-0)
- 第 6 [页的 "安装电缆管理臂"](#page-7-0)
- 第 7 [页的 "连接至终端服务器"](#page-8-0)
- 第 7 [页的 "登录"](#page-8-1)
- 第 8 [页的 "连接电源线"](#page-9-0)
- 第 8 [页的 "打开电源"](#page-9-1)
- 第 9 [页的 "设置预安装的软件"](#page-10-0)
- 第 11 [页的 "关闭电源"](#page-12-0)

### <span id="page-2-0"></span>安全性和符合性信息

请阅读文档《Important Safety Information for Sun Hardware Systems》(816-7190)。 该文档随 Sun Fire™ V445 服务器一起提供。

有关安全性和符合性的更多信息,可以在《Sun Fire V445 Server:Important Safety and Compliance Information》 (819-3746) 中找到。该文档和所有其他 Sun Fire V445 服务 器文档均可以在以下网站上联机获得:

http://www.sun.com/documentation/

# <span id="page-3-0"></span>规划安装过程

请将下面的核对表用作过程工具,协助您完成 Sun Fire V445 服务器的安装。

表 **1** 安装过程

| 步骤               | 任务                                 | 参考                                                                 |
|------------------|------------------------------------|--------------------------------------------------------------------|
| 1.               | 打开服务器的包装,并熟悉服务器的各部件。               | 第 3 页的 "产品套件中的物品"<br>第4页的"系统外观说明"                                  |
| 2.               | 安装任何可选组件, 如 DIMM、 PCI 卡或硬盘<br>驱动器。 | (Sun Fire V445 Server Service)<br>Manual》 (819-3742) 或组件附带的<br>文档。 |
| 3.               | 将服务器安装到机箱中。<br>连接电缆管理臂。            | 第 5 页的 "安装机架滑轨套件"<br>第6页的"安装电缆管理臂"                                 |
| $\overline{4}$ . | 连接服务器和外部设备电缆。                      | 第7页的"终端服务器的电缆连接"                                                   |
| 5.               | 打开服务器的电源。                          | 第8页的"打开电源"                                                         |
| 6.               | 回答 Solaris™ 软件的提示。                 | 第9页的"设置预安装的软件"                                                     |

注 **–** 可以从 http://<www.sun.com/documentation> 上获得最新的文档 (包括本 指南)。

# 产品套件中的物品

下图显示了产品套件中的物品。请确保您的产品套件中的物品齐全,如下图所示。如果 存在物品缺失的情况,请与您的 Sun™ 销售代表联系。

<span id="page-4-0"></span>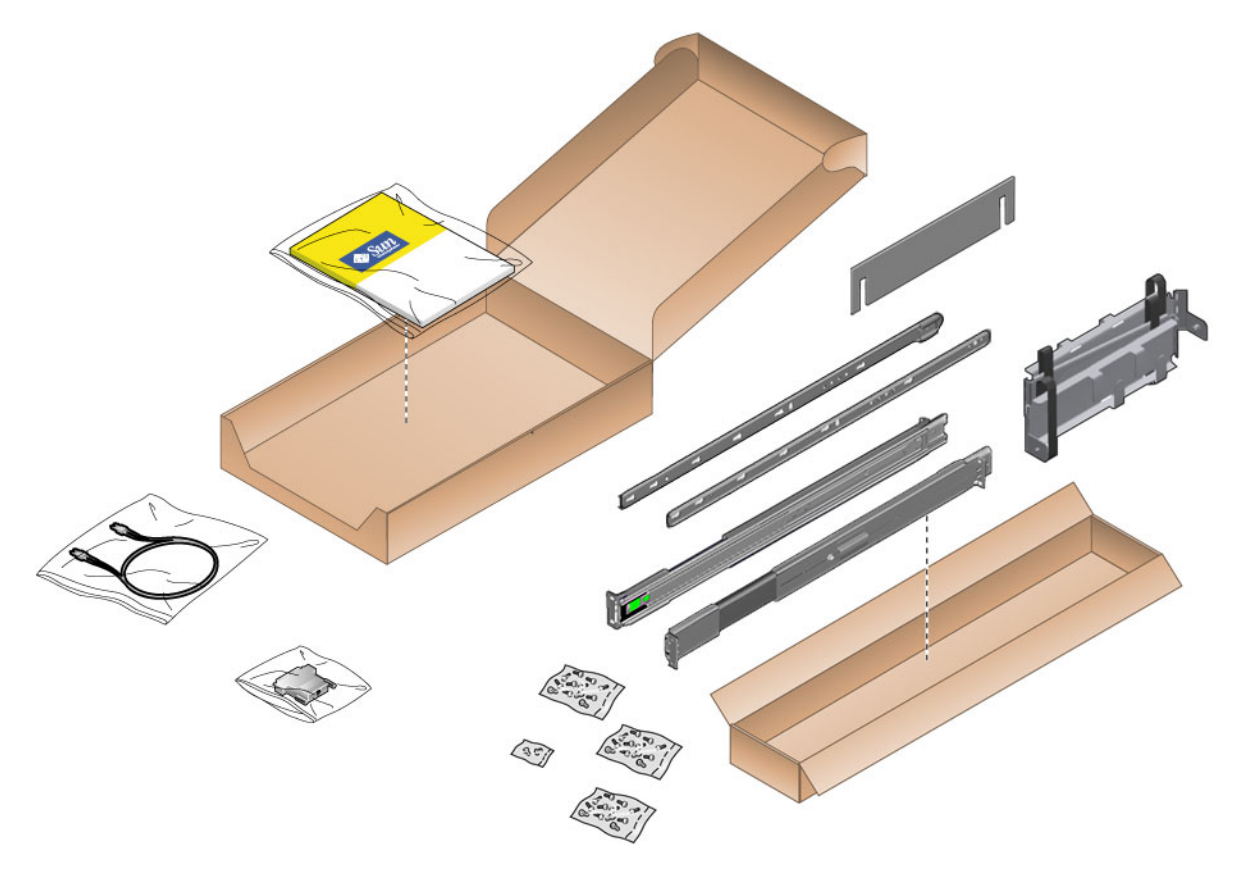

图 **1** Sun Fire V445 服务器产品套件中的物品

系统外观说明

<span id="page-5-0"></span>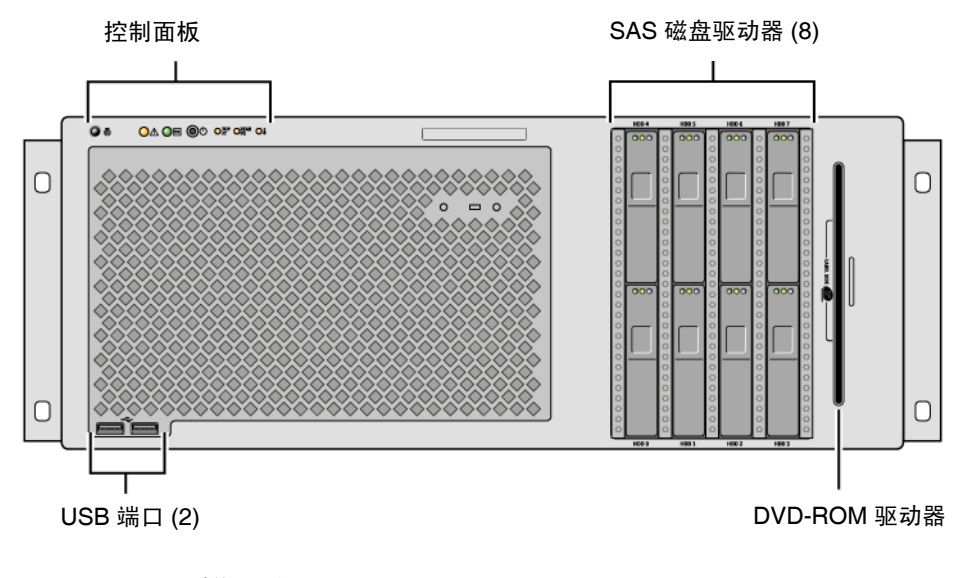

图 **2** 系统正面

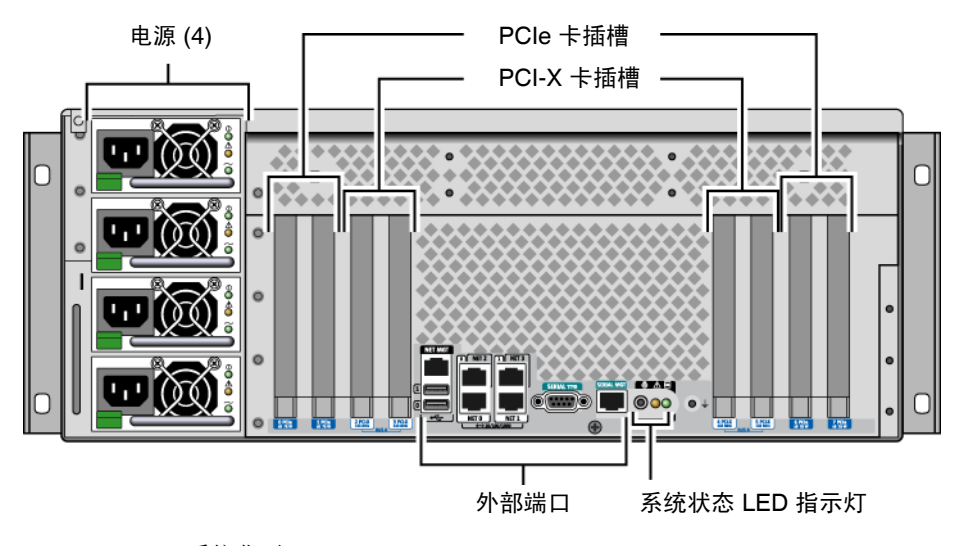

图 **3** 系统背面

<span id="page-6-0"></span>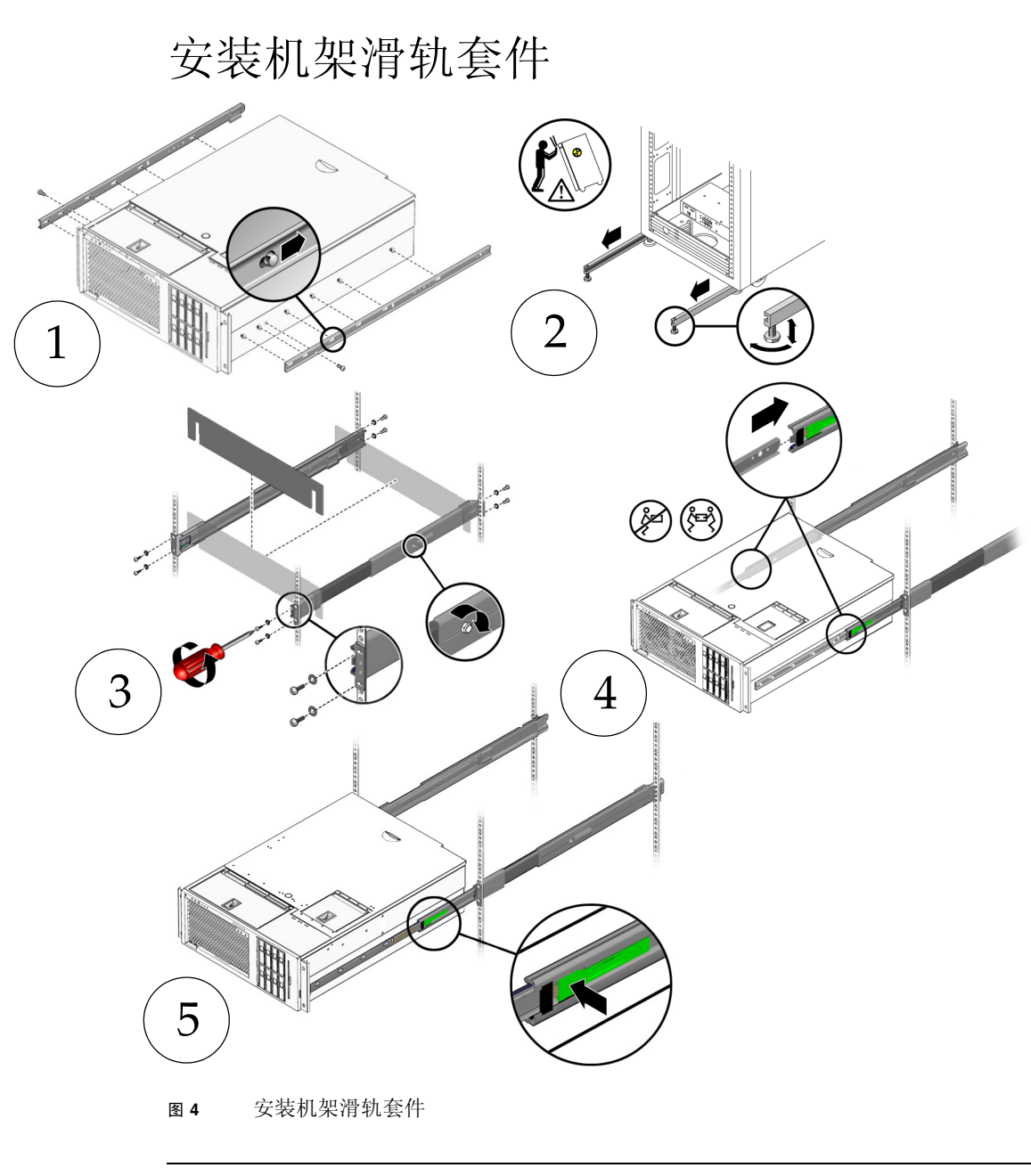

注 **–** 有关机架安装的说明,请参见 《Sun Fire V445 Server Installation Guide》。

<span id="page-7-0"></span>安装电缆管理臂

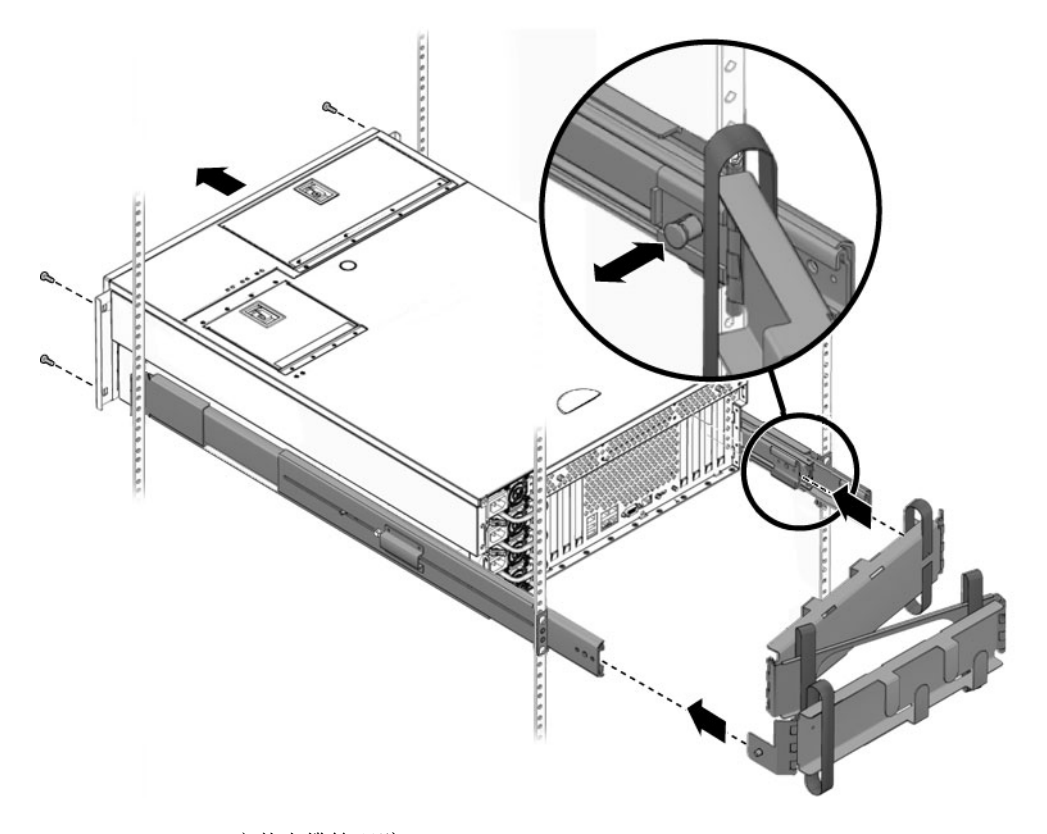

图 **5** 安装电缆管理臂

<span id="page-8-2"></span><span id="page-8-1"></span><span id="page-8-0"></span>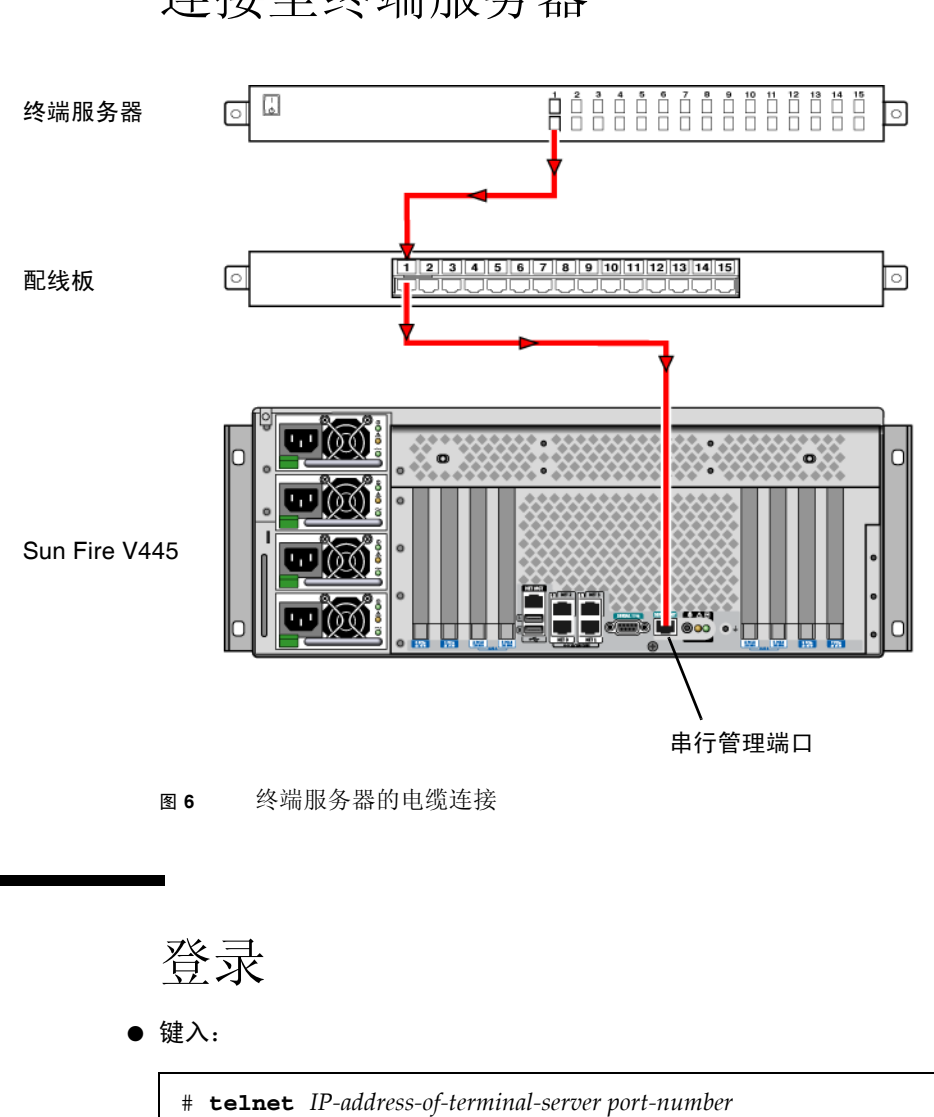

连接至终端服务器

### 连接电源线

<span id="page-9-0"></span>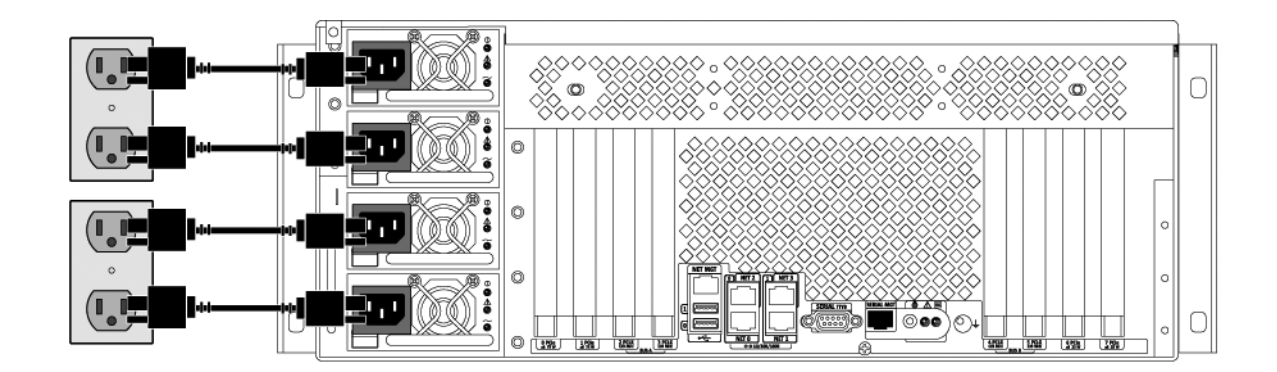

图 **7** 连接电源线

注意 **–** 泄漏电流较高。为防止泄漏电流超过 3.5 毫安,最多可将 2 根电源线连接至一 个分支电路。必须将剩余的 2 根电源线连接至另一个分支电路。

注 **–** 为确保 N+2 冗余,请使用独立电路。有关具体说明,请参见 《Sun Fire V445 Server Installation Guide》。

打开电源

<span id="page-9-1"></span>● 键入:

sc> **poweron** sc> **console** ok

## <span id="page-10-0"></span>设置预安装的软件

为帮助您回答设置提示,系统管理员 (system administrator, SA) 应该在您开始设置之 前为您提供站点特定的信息。其中一些信息也许能在您的网络上获得,请与您的 SA 核 实。对于联网系统,请使[用表](#page-10-1) 2 的副本记下在设置 Solaris™ 操作系统之前可能需要收 集的信息。对于独立系统,请使用[表](#page-11-0) 3 的副本记下在设置 Solaris 操作系统之前可能需 要收集的信息。

#### <span id="page-10-1"></span>表 **2** 为联网的 Solaris 操作系统收集的信息

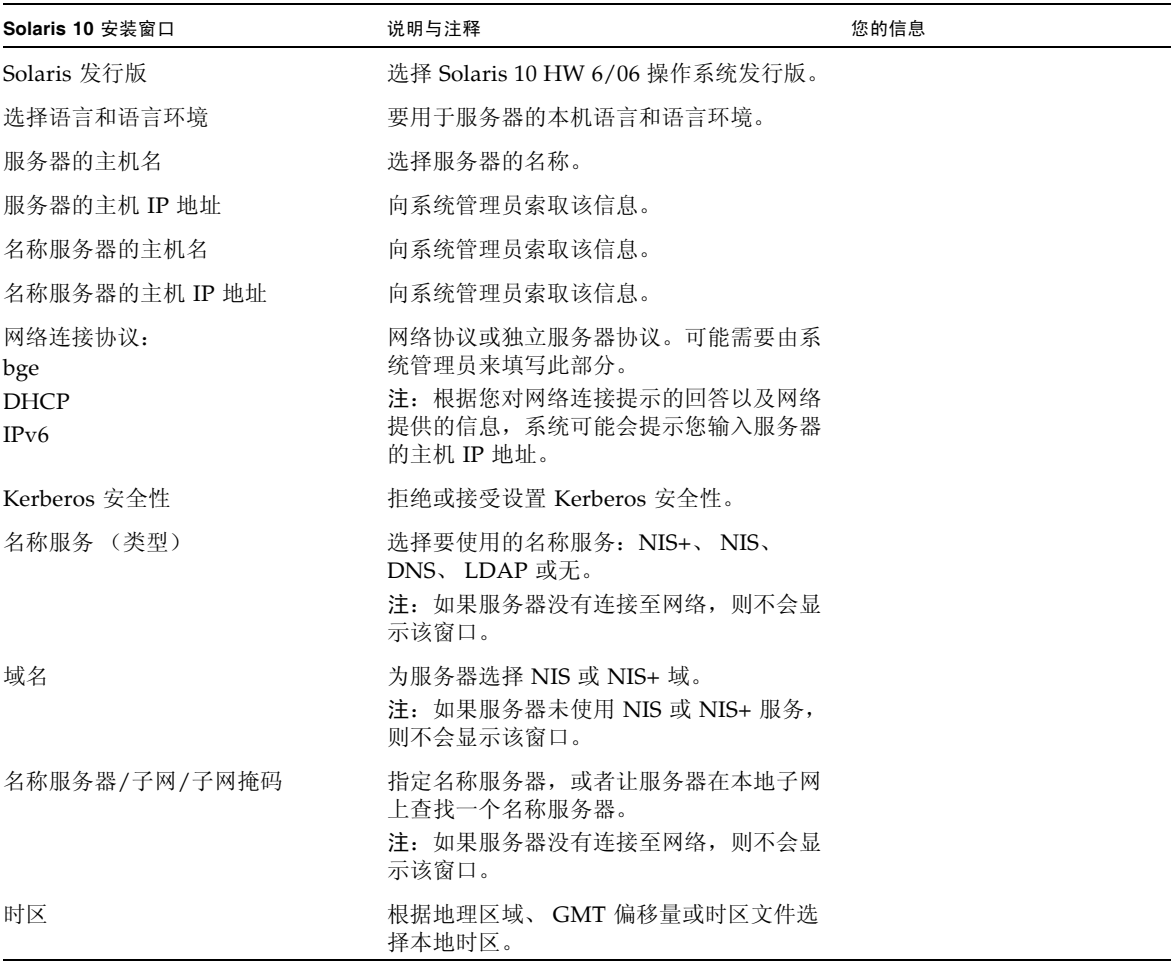

#### <span id="page-11-0"></span>表 **3** 为独立 Solaris 操作系统收集的信息

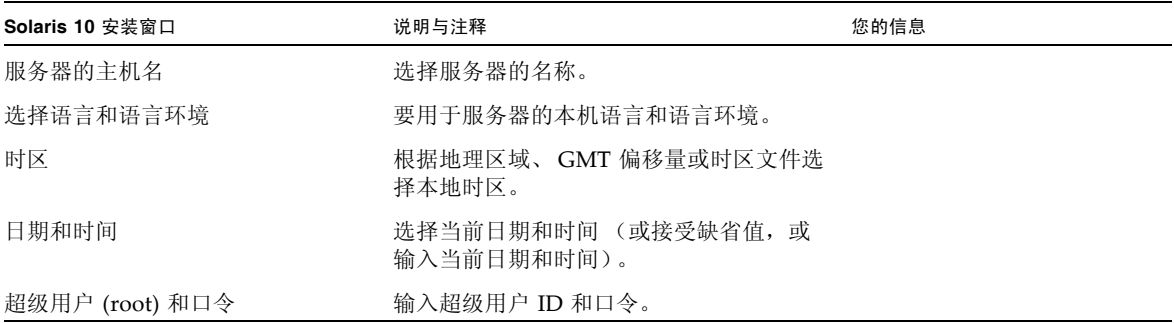

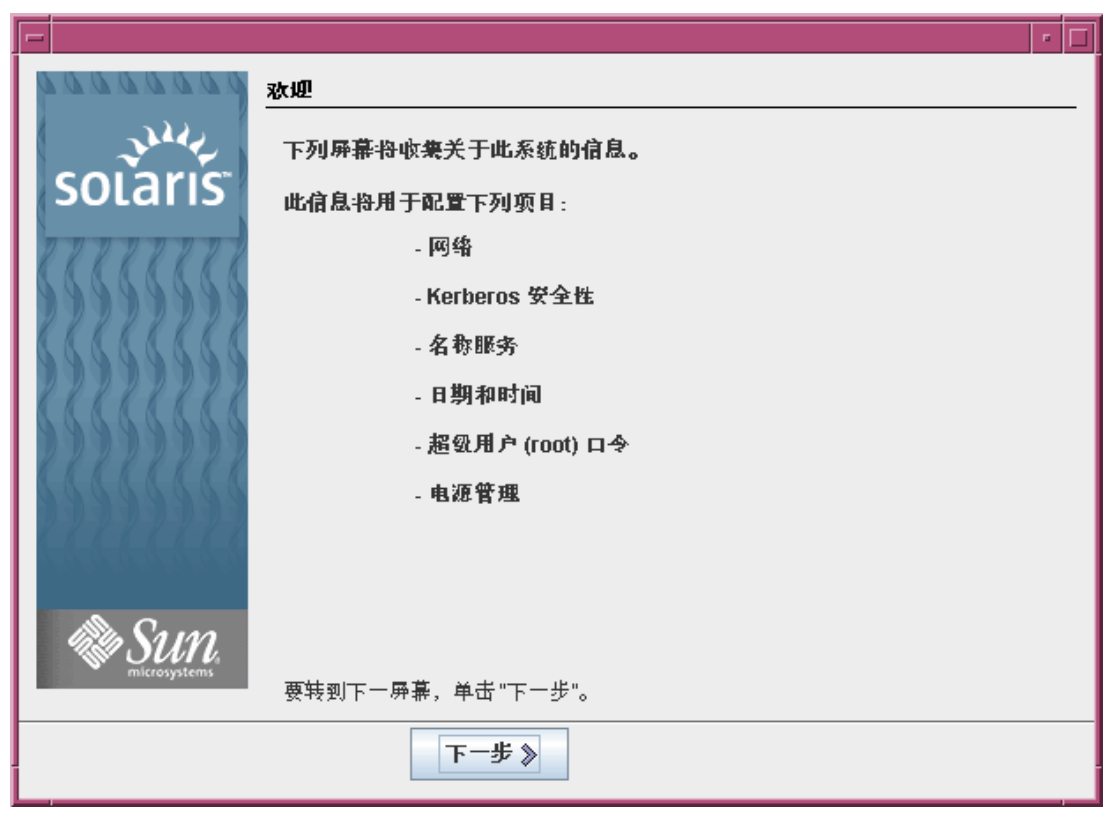

图 **8** Solaris 操作系统 "欢迎"屏幕

# 关闭电源

● 键入:

<span id="page-12-0"></span>

# **#.** sc> **poweroff**